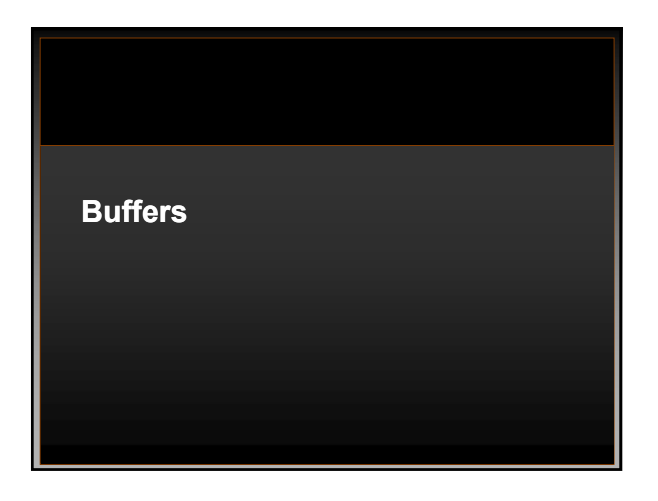

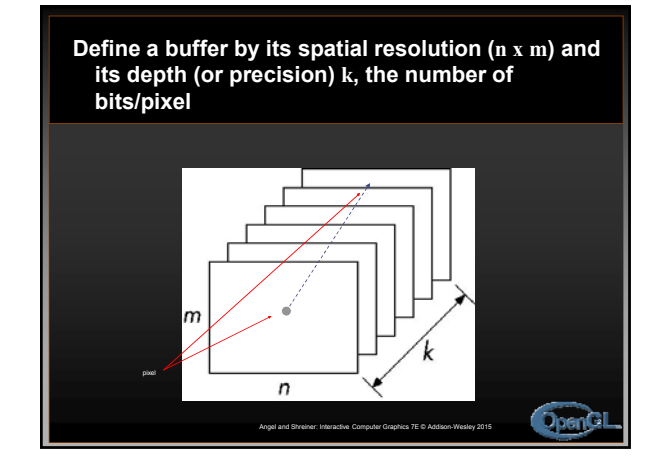

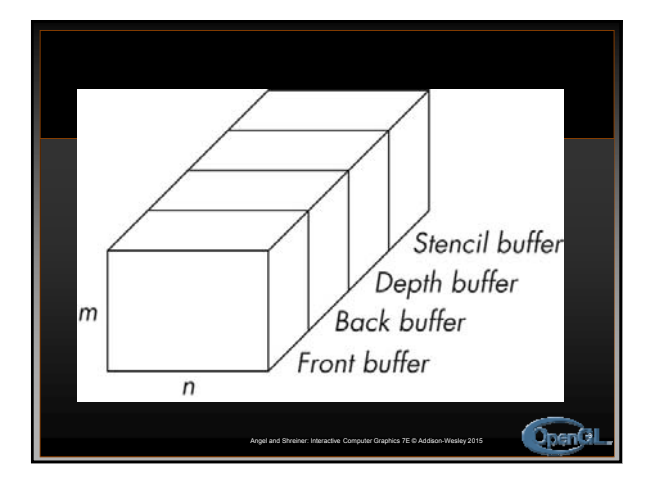

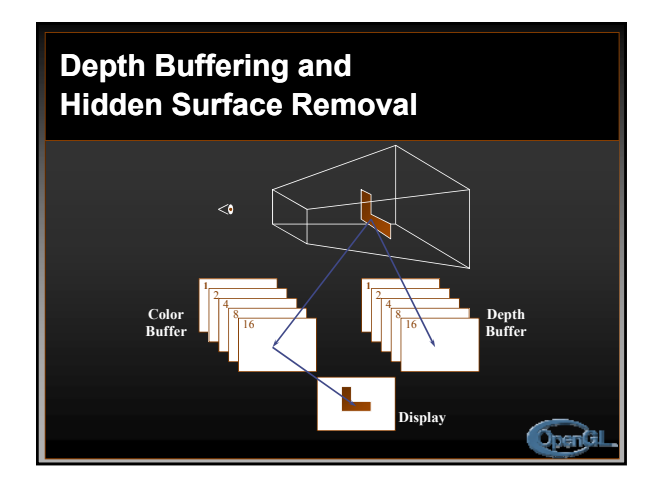

![](_page_0_Figure_5.jpeg)

![](_page_0_Figure_6.jpeg)

![](_page_1_Picture_1.jpeg)

#### **Using Framebuffers**

#### • **clearing buffers**

- clearing individual buffer is expensive
- Use glClear with bitwise-ORed masks to clear multiple buffers
- **selecting color buffers for writing/clearing** • glBindFrameBuffer: useful in FBO (framebuffer object)

**OpenGI** 

**OpenGI** 

#### **Masking Buffers**

- **Before OpenGL writes data into the enabled color, depth, or stencil buffers, a masking operation is applied to the data, as specified with one of the following commands.**
- **A bitwise logical AND is performed with each mask and the corresponding data to be written**

**OpenGL** 

#### **Masking Buffers (cont)**

- **void glColorMask(GLboolean red, GLboolean green, GLboolean blue, GLboolean alpha);**
- **void glDepthMask(GLboolean flag);**
- **void glStencilMask(GLuint mask);**  • If a 1 appears in mask, the corresponding bit in the stencil buffer is written; where a 0 appears, the bit is not written.
- **The default values of all the GLboolean masks are GL\_TRUE, and the default values for the two GLuint masks are all 1's**

![](_page_1_Figure_15.jpeg)

# **Accumulation Buffer** • **Gone after OpenGL 3.1 (deprecated)** • **Can use FBO for multi-pass rendering with an appropriate fragment program** • **Useful for several effects** • **Basically, same functions can be done with multi-pass rendering.** • **Initially, it was the floating-point buffer but now all buffers can be floating-point!OpenGI**

#### **Accessing Accumulation Buffer**

#### **glAccum(** *op, value* **)**

• operations

- within the accumulation buffer: *GL\_ADD, GL\_MULT*
- from read buffer: *GL\_ACCUM, GL\_LOAD*
- transfer back to write buffer: *GL\_RETURN*
- •**glAccum(***GL\_ACCUM, 0.5***)** multiplies each value in write buffer by 0.5 and adds to accumulation buffer

# **OpenGL**

#### **Accumulation Buffer Applications**

- **Compositing**
- **Full Scene Antialiasing**
- **Depth of Field**
- **Filtering**
- **Motion Blur**

![](_page_2_Figure_15.jpeg)

![](_page_2_Figure_16.jpeg)

OpenGL

![](_page_2_Picture_17.jpeg)

![](_page_2_Picture_18.jpeg)

![](_page_3_Figure_1.jpeg)

![](_page_3_Figure_2.jpeg)

![](_page_3_Picture_3.jpeg)

![](_page_3_Picture_4.jpeg)

![](_page_3_Picture_5.jpeg)

![](_page_3_Picture_6.jpeg)

![](_page_4_Figure_1.jpeg)

![](_page_4_Picture_2.jpeg)

![](_page_4_Picture_3.jpeg)

#### **Controlling Stencil Buffer**

#### **glStencilFunc(***func,ref,mask***)**

- compare value in buffer with **ref** using **func**
- only applied for bits in **mask** which are 1
- •**func** is one of standard comparison functions
- **glStencilOp(***fail,zfail,zpass***)**
- Allows changes in stencil buffer based on passing or failing stencil and depth tests: **GL\_KEEP, GL\_INCR**
- **glStencilFuncSeparate(face,ref,mask)**
- **glStencilOpSeparate(face,***fail,zfail,zpass***)**

![](_page_4_Figure_13.jpeg)

![](_page_4_Figure_14.jpeg)

![](_page_5_Picture_1.jpeg)

![](_page_5_Picture_2.jpeg)

![](_page_5_Picture_3.jpeg)

# Example: Room w/ Window

## Room with a view

- 1. Turn off color buffer<br>2. Turn off depth buffer
- 2. Turn off depth buffer updates<br>3. Turn on stencil buffer
- 3. Turn on stencil buffer<br>4. Setup the stencil test
- 4. Setup the stencil test<br>5. Draw the window
- 5. Draw the window<br>6. Sets up the stend<br>7. Turn on the color 6. Sets up the stencil test for background 7. Turn on the color buffer
- 
- 8. Turn on the depth buffer<br>9. Draw the background
- Draw the background 10. Setup test for the wall
- 11. Draw the wall
- 12. Reset state
- 13. Draw any interior

### Room with a view

- 1. Turn off color buffer<br>2. Turn off depth buffe
- 2. Turn off depth buffer updates<br>3. Turn on stencil buffer
- 3. Turn on stencil buffer<br>4. Setup the stencil test
- 4. Setup the stencil test<br>5. Draw the window
- 
- 5. Draw the window<br>6. Sets up the stenci<br>7. Turn on the color l 6. Sets up the stencil test for background 7. Turn on the color buffer
- 
- 8. Turn on the depth buffer<br>9. Draw the background Draw the background
- 10. Setup test for the wall
- 11. Draw the wall
- 12. Reset state
- 13. Draw any interior
- 
- 1. glColorMask(F,F,F,F)<br>2. glDepthMask(F)
- 2. glDepthMask(F)<br>3 glEnable(stencilglEnable(stencil-test)
- 4. glStencilFunc(A,0x01,0 x01) glStencilOp(K,K,R)
	- *5. Draw the window*
- 6. glStencilFunc(=,0x01, 0x01) glStencilOp(k,k,k) 7. glColorMask(T,T,T,T)
- 8. glDepthMask(T)
- 
- *9. Draw background*
- 10. glStencilFunc(!=,0x01, 0x01)
- *11. Draw wall*
- glDisable(stencil-test) *13. Draw anything else*

![](_page_6_Picture_1.jpeg)

Decaling w/ Depth Buffer (Painter's Alg)

- 1. Disable depth buffer updates
- 2. Draw the base polygon
- 3. Draw the decal polygons
- 4. Disable color buffer updates
- 5. Enable depth buffer updates
- 6. Draw base polygon
- 7. Reset state (enable color buffers)

Decaling w/ Depth Buffer (Painter's Alg) 1. Disable depth buffer updates **glEnable(GL\_DEPTH\_TEST)** glDepthMask(GL\_FALSE) 4. Disable color buffer updates glColorMask(GL\_FALSE,...) 5. Enable depth buffer updates gIDepthMask(GL\_TRUE) 2. Draw the base polygon 3. Draw the decal polygons 6. Draw base polygon

7. Reset state (enable color buffers)<br><sub>gl</sub>colorMask(GL\_TRUE...)

![](_page_6_Figure_13.jpeg)

- A. Create a mask in the stencil buffer which defines the decal region
- B. Use this mask in 2 passes: base polygon decal polygon(s)

![](_page_6_Figure_16.jpeg)

![](_page_6_Figure_17.jpeg)

![](_page_7_Figure_1.jpeg)

![](_page_7_Picture_2.jpeg)

![](_page_7_Figure_3.jpeg)

![](_page_7_Figure_4.jpeg)

![](_page_7_Figure_5.jpeg)

#### Hidden Lines -polygon offset, draw twice Polygon Offset (depth-buffer biasing) **glEnable(GL\_DEPTH\_TEST); glPolygonMode(GL\_FRONT\_AND\_BACK, GL\_LINE); set\_color(foreground); draw\_object\_with\_filled\_polygons(); glPolygonMode(GL\_FRONT\_AND\_BACK, GL\_FILL); glEnable(GL\_POLYGON\_OFFSET\_FILL); glPolygonOffset(1.0, 1.0); set\_color(background);**  draw object with filled polygons(); **glDisable(GL\_POLYGON\_OFFSET\_FILL);**

#### Hidden Lines draw on per object basis with stencilling **glEnable(GL\_STENCIL\_TEST); glEnable(GL\_DEPTH\_TEST); glClear(GL\_STENCIL\_BUFFER\_BIT); glStencilFunc(GL\_ALWAYS, 0, 1); glStencilOp(GL\_INVERT, GL\_INVERT, GL\_INVERT); set\_color(foreground); for (i=0; i < max; i++) { outline\_polygon(i); set\_color(background); glStencilFunc(GL\_EQUAL, 0, 1); glStencilOp(GL\_KEEP, GL\_KEEP, GL\_KEEP); fill\_polygon(i); set\_color(foreground); glStencilFunc(GL\_ALWAYS, 0, 1); glStencilOp(GL\_INVERT, GL\_INVERT, GL\_INVERT); outline\_polygon(i);**

draw on per object basis with stencilling • Outline polygon (FG) setting the stencil • Fill polygon (BG) where stencil is not set • **glStencilOp(GL\_KEEP, GL\_KEEP, GL\_KEEP)** • Outline polygon (FG) • **glStencilFunc(GL\_ALWAYS, 0, 0x1)** resetting stencil • **glStencilFunc(GL\_ALWAYS, 0, 0x1)** • **GLStencilOp(GL\_INVERT, GL\_INVERT, GL\_INVERT)** • **Set color to foreground** • **Draw the polygon outline** • **glStencilFunc(GL\_EQUAL,0,0x1)** • **Fill the polygon (BG)** • **GLStencilOp(GL\_INVERT, GL\_INVERT, GL\_INVERT)** • **Set color to foreground** • **Draw the polygon outline**

![](_page_8_Picture_4.jpeg)

# Correct Version

- Need to save/reset the depth-buffer for each object.
- See the web-page (Lectures notes) for the details

# **Silhouettes**

• See web-page (lectures notes) solutions

• **Slide credits Dave Shreiner, Ed Angel, Vicki Shreiner Siggraph 2000**

**OpenGL**